## **Student self-declaration Travel Declaration**

Login into asknlearn portal. Click on "Tools". Under the administrative tools, click on "travel declaration".

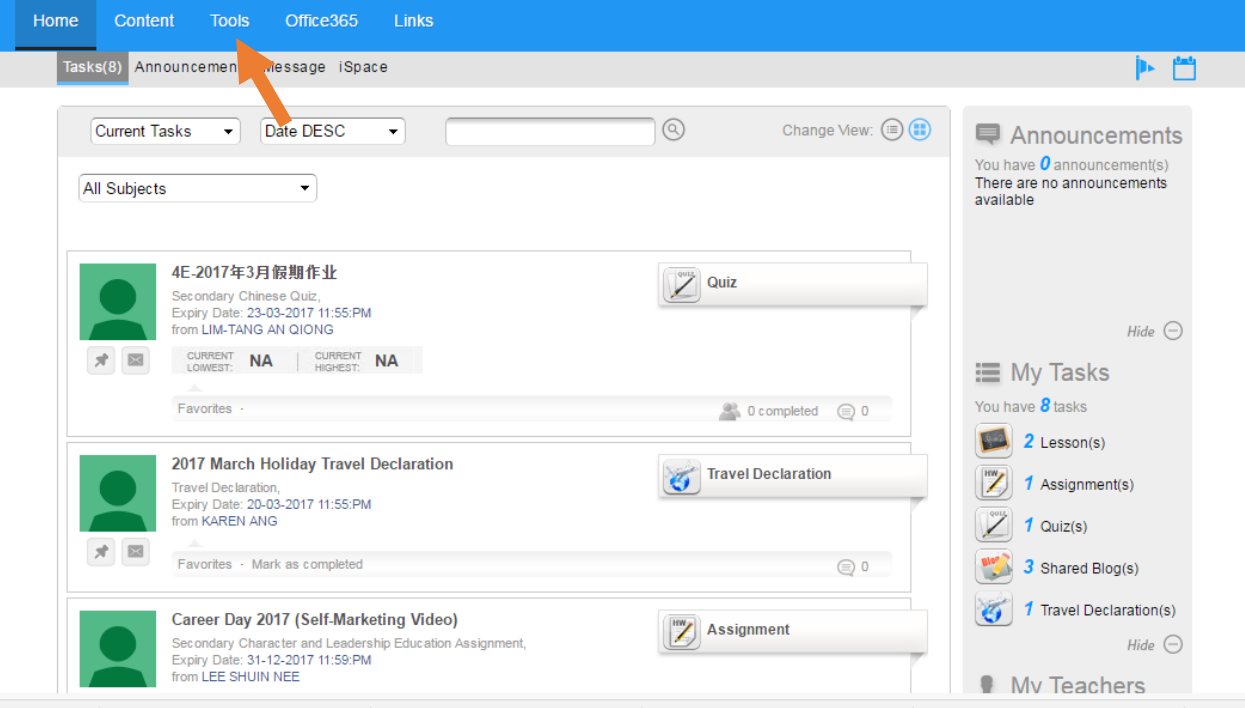

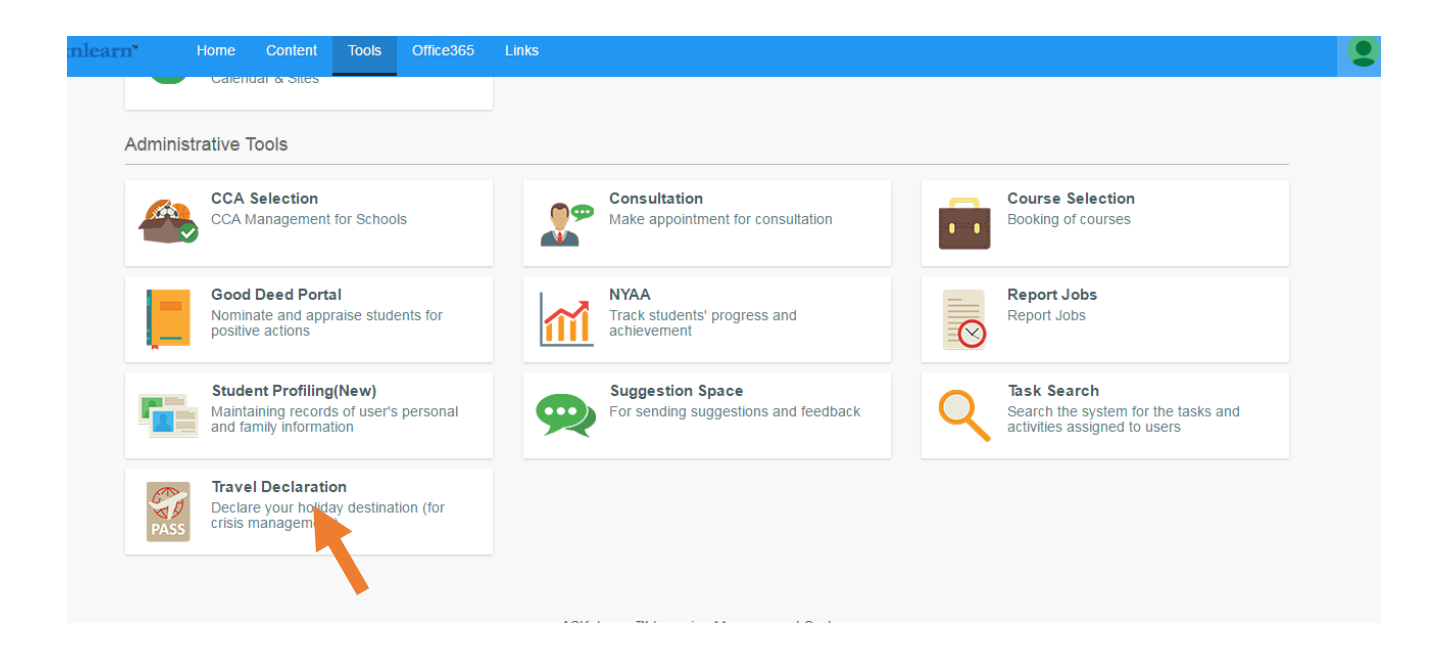

## Click on "Add my Travel declaration"

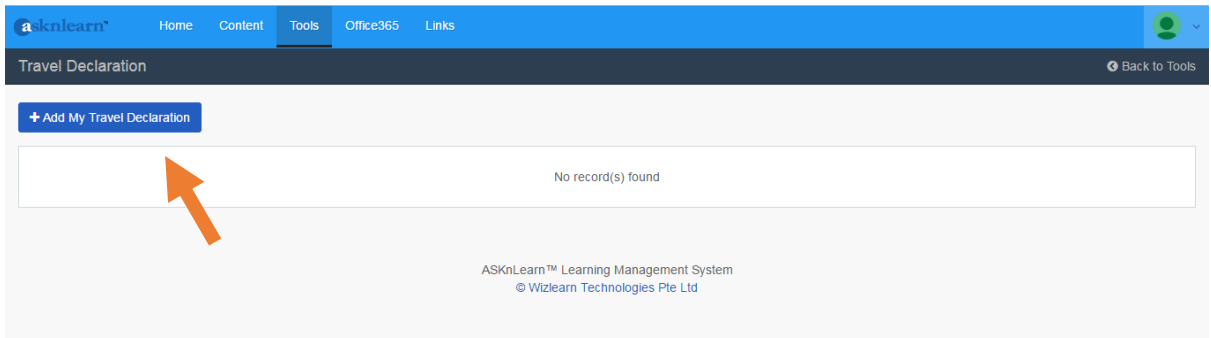

## Choose the form to be used.

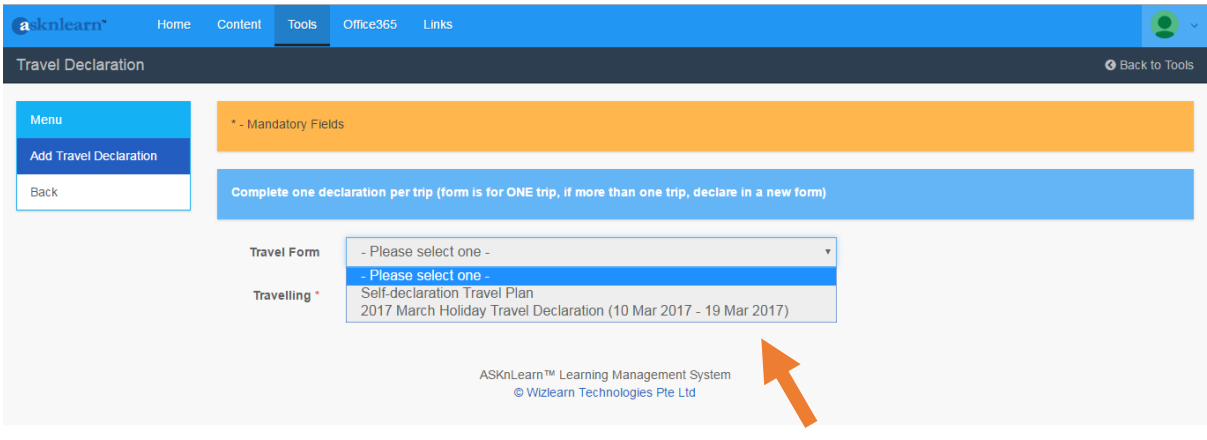

## Fill up the form accordingly.

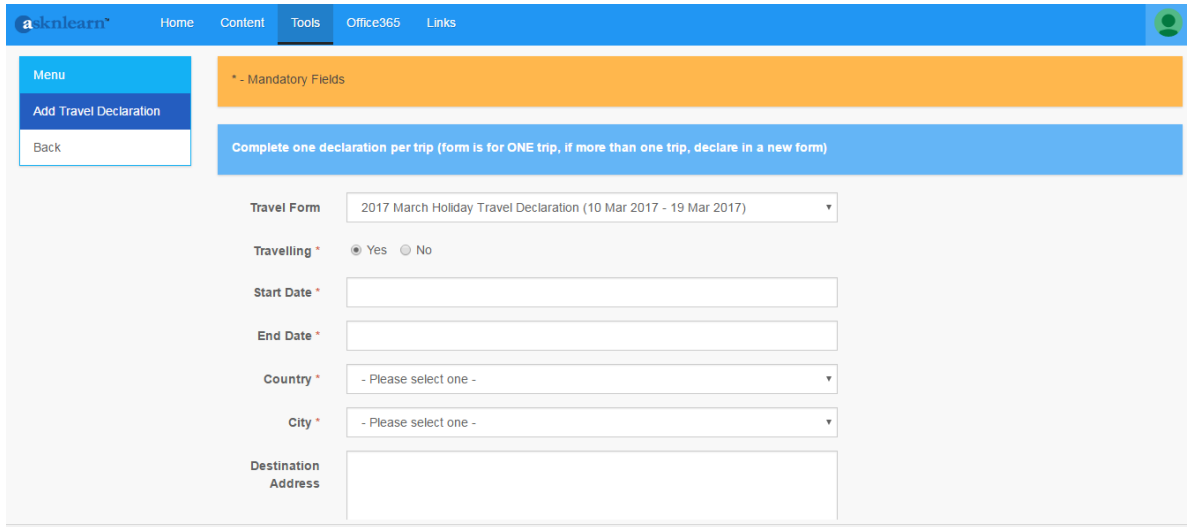

And you are done!